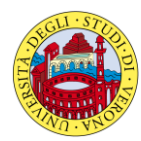

# **UNIVERSITÀ DEGLI STUDI DI VERONA**

## **Nota informativa sugli Appelli di esame**

Gli appelli d'esame (solitamente in numero di 6 per anno accademico) si tengono nei periodi indicati nel Calendario didattico, sempre consultabile alla pagina web del corso di laurea.

### **Iscrizione agli appelli di esame**

L'iscrizione agli esami si effettua on-line, cliccando la voce "calendario esami" nel sito del proprio Corso di Laurea, e adoperando le **credenziali per l'accesso a internet** (GIA) assegnate al momento dell'immatricolazione. L'iscrizione agli esami è "guidata".

**E' indispensabile effettuare l'iscrizione on-line per essere ammessi all'esame** (vedi articolo 2.11.1, lettera d del Regolamento di Ateneo per gli Studenti). In mancanza di tale iscrizione il docente può non ammettere all'esame lo studente, anche se in regola con il pagamento delle tasse e dei contributi.

#### **Cancellazione da un appello di esame**

Nel caso in cui si decida di rinunciare a un appello al quale ci si è già iscritti, è importante **cancellarsi dall'elenco entro la chiusura delle iscrizioni** – di solito entro 3 giorni prima della prova.

Una volta che l'appello è chiuso, si genera il verbale di esame con il relativo elenco di iscritti non più modificabile da alcuna segreteria. Nel caso che l'operazione non riuscisse, *in via eccezionale*, si suggerisce di avvisare del disguido il docente interessato per **e-mail**.

## **NOTA:** *Differenza tra Appello Verbalizzante e non Verbalizzante*

1. L'iscrizione a un **Appello VERBALIZZANTE** è finalizzata alla registrazione del **voto di esame dell'Insegnamento** ed è **indispensabile** per permettere al docente di inserire la valutazione nel libretto online dello studente.

La data di un appello di esame di Insegnamento di norma coincide con il giorno della verbalizzazione. Se gli esami, invece, vengono svolti per moduli, l'appello verbalizzante può essere distinto e collocato al termine di tutte le prove intermedie.

2. L'iscrizione a un **Appello NON verbalizzante** è utilizzata per ottenere l'elenco dei nominativi e per conoscere il numero degli studenti che si presenteranno a sostenere la prova. E' questo il caso degli appelli aperti per l'esame del singolo modulo. **Alla conclusione di tutte le prove sarà, quindi, necessario iscriversi anche a un apposito appello verbalizzante segnalato a parte**.

#### **Controllo del libretto esami on-line**

Si ricorda di controllare periodicamente il proprio **libretto on-line, a**ccedendo al sistema web di Esse3 (Servizi di Carriera studenti Esse3), nel menù a sinistra, alla voce **Carriera > Libretto.**

L'esame superato apparirà registrato, quando si troverà nello stato **S = superato.**

L'esame superato ma ancora nello stato **F = frequentato**, **non è regolarizzato** per motivazioni diverse (ad esempio per difetto di tasse, irregolarità nelle iscrizioni, propedeuticità non rispettata, incompatibilità di offerta formativa, altro…).

In questo caso si consiglia di segnalare l'eventuale voto di esame mancante *unicamente via e-mail* **al docente verbalizzante dell'insegnamento e, per conoscenza, alla Segreteria del Corso di studio.**

Per maggiori informazioni sugli esami consultare il "*Regolamento di Ateneo per lo studente"* disponibile presso le Segreterie o in internet alla voce "Servizi". "Studenti" nella Homepage, e il *Regolamento didattico del Corso di Studio*, pubblicato nel relativo sito web.